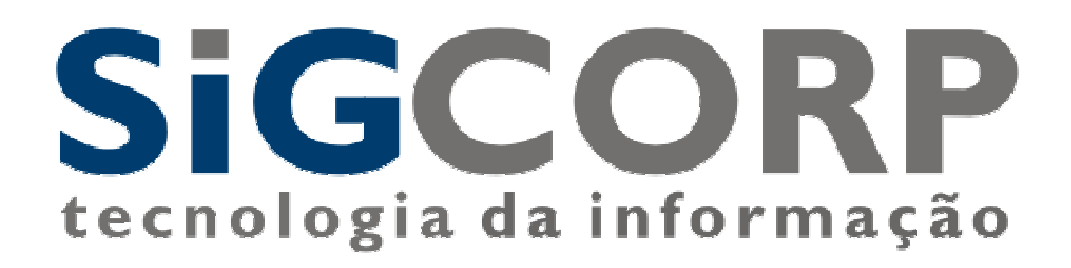

# **SISTEMA INTEGRADO DE GERENCIAMENTO DO ISS**

# **SIG-ISS**

Manual de Importação de Notas Fiscais Eletrônicas Emitidas Instruções e Layout

> Versão 1.0 São Paulo, 18 de julho de 2007.

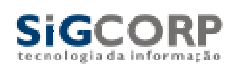

SIGCORP - Tecnologia da Informação<br>Sistema de Integrado de Gerenciamento do ISS - SIG-ISS<br>Manual de Importação de Notas Fiscais Eletrônicas Emitidas

# Índice

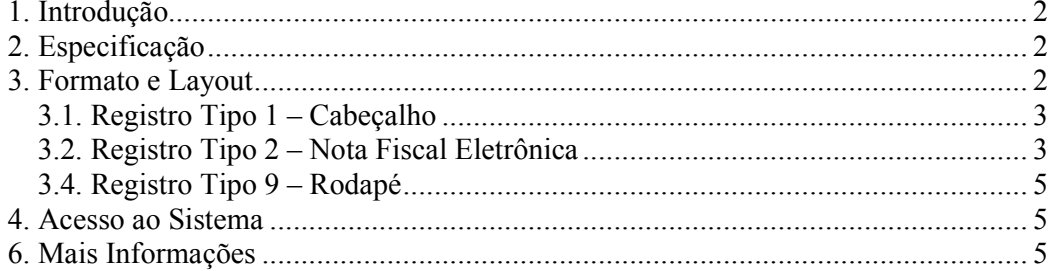

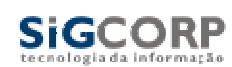

# **1. Introdução**

 Este manual tem como objetivo apresentar o layout que será utilizado pelos sistemas de contabilidade para importar as notas fiscais eletrônicas emitidas pelo SIGISS, permitindo assim que sejam transferidas informações do SIGISS para o sistema legado de forma automatizada.

## **2. Especificação**

 Os contribuintes do ISSQN que optarem junto ao município pela emissão de notas fiscais eletrônicas pode utilizar o SIGISS para importar essa informação para os seus sistemas.

 A informação que será importada será sobre cada nota fiscal emitida juntamente com as informações mais importantes que compõem a mesma. A nota fiscal eletrônica tem como objetivo facilitar todo o processo de escrituração e emissão de notas fiscais automatizando todo o processo.

A qualquer momento o contribuinte pode usar o SIGISS para receber as informações das notas fiscais emitidas numa competência (mês / ano). A cada acesso para fazer o download dessas informações será gerado um arquivo contendo o estado atual das notas emitidas naquela competência, ou seja, o arquivo terá em seu conteúdo as informações sobre todas as notas fiscais emitidas no estado atual do livro.

 Essa informação sobre os pagamentos será importada no formato texto, utilizando a codificação ISO-8859-1, e será importado com o nome "NFE\_EXP-" seguido do ano com 8 dígitos do CCM do contribuinte, 2 dígitos do ano da competência e 2 dígitos do mês da competência, fazendo uma referência ao dia que o arquivo foi gerado, exemplo: NFE\_EXP-00000000AAMM.txt.

 O arquivo terá somente um tipo de formato. Possuirá colunas delimitadas por tamanho fixo definido abaixo.

### **3. Formato e Layout**

 O formato utilizado pelo arquivo será texto plano em formato TXT. As colunas serão delimitadas por tamanho fixo de acordo com o tamanho do campo.

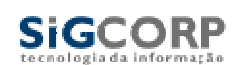

O formato TXT utilizará 3 tipos de registro, na disposição que são apresentados:

- **Registro tipo 1:** Uma linha de cabeçalho, primeira linha do arquivo;
- **Registro tipo 2:** Zero ou mais linhas de detalhe. Informação das notas fiscais eletrônicas emitidas.
- **Registro tipo 9:** Uma linha de rodapé. Ultima linha do arquivo.

#### *3.1. Registro Tipo 1 – Cabeçalho*

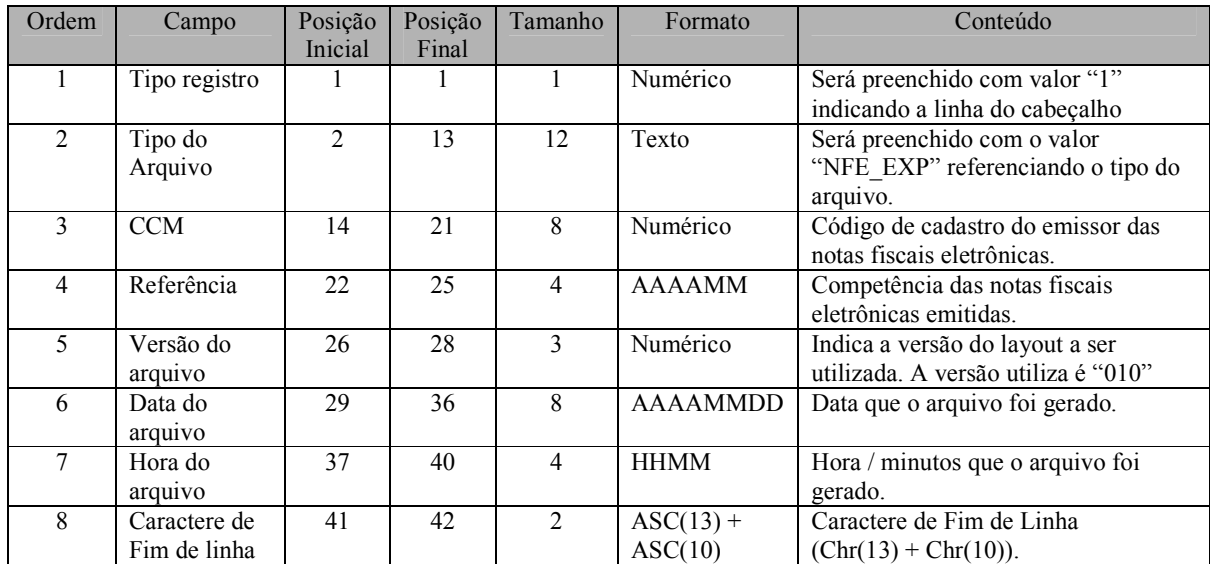

#### *3.2. Registro Tipo 2 – Nota Fiscal Eletrônica*

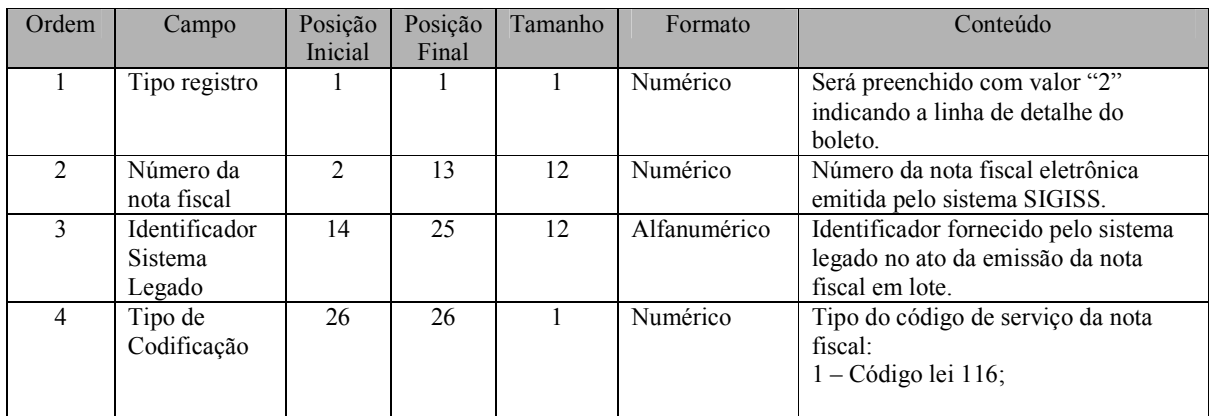

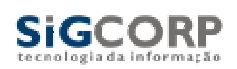

SIGCORP – Tecnologia da Informação Sistema de Integrado de Gerenciamento do ISS – SIG-ISS Manual de Importação de Notas Fiscais Eletrônicas Emitidas

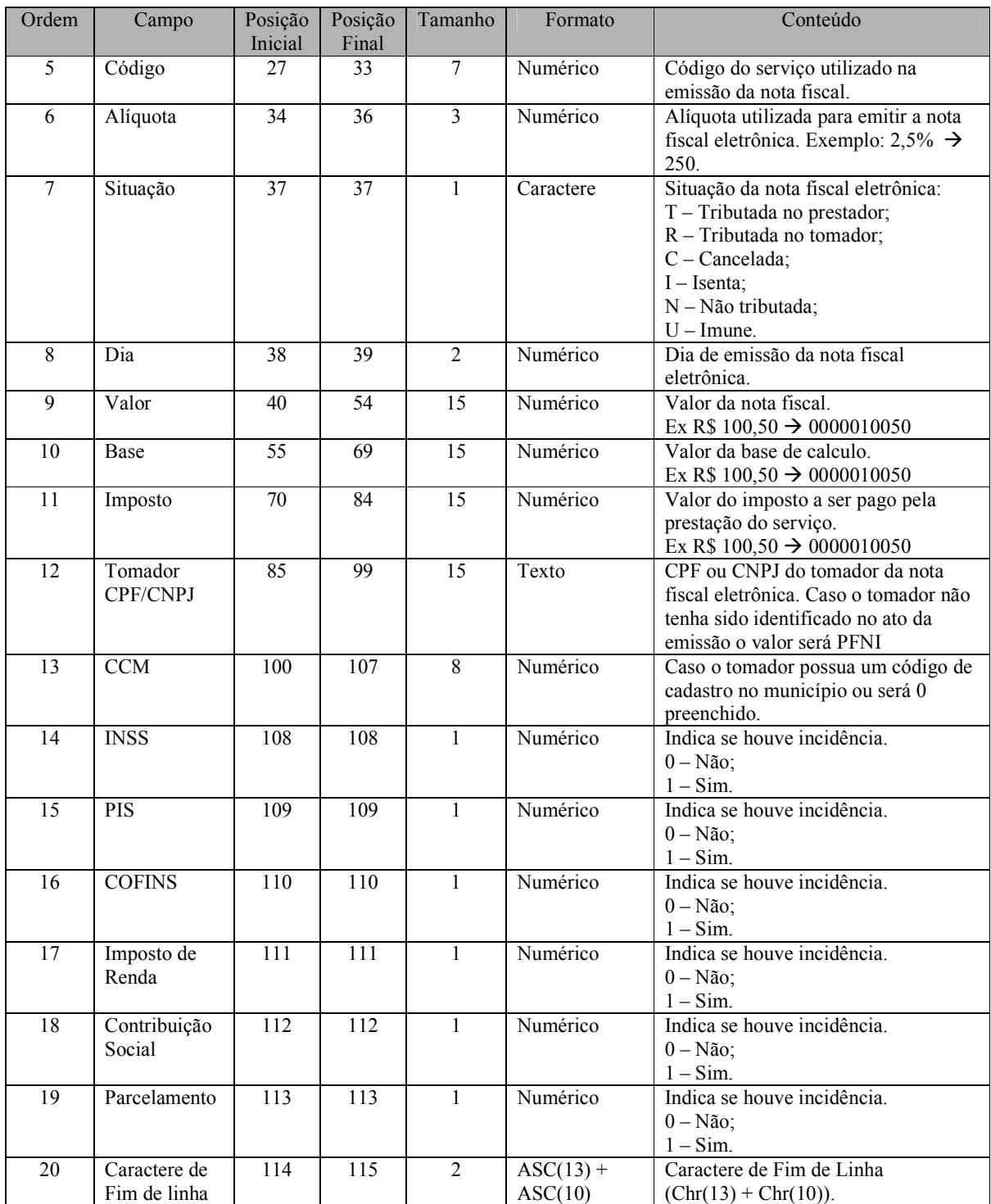

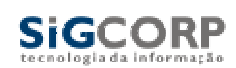

### *3.4. Registro Tipo 9 – Rodapé*

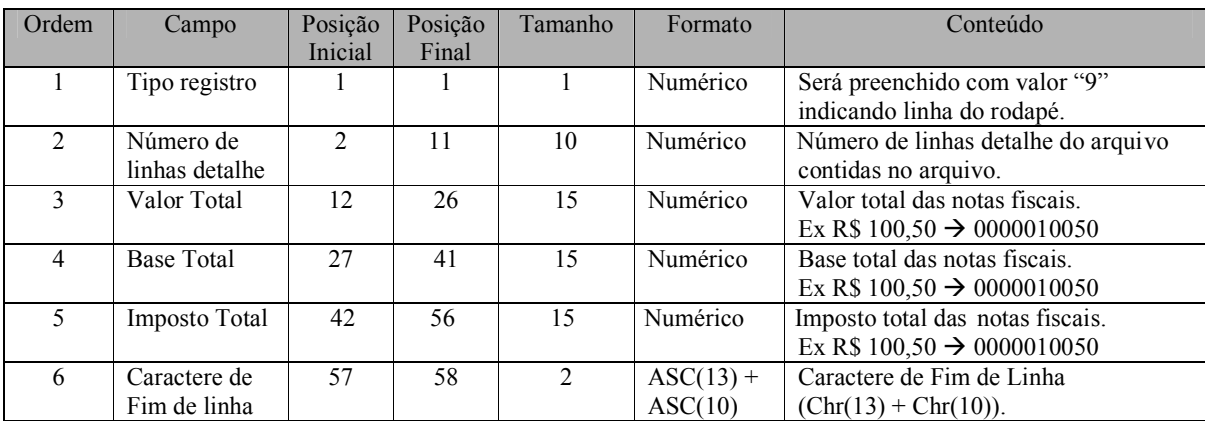

#### **4. Acesso ao Sistema**

 Para realizar o download dos arquivos basta efetuar o login e na opção movimento selecionar a competência e acessar o menu ferramentas NF-e. Uma caixa para download será exibida e o usuário pode escolher onde o arquivo será salvo.

# **6. Mais Informações**

Para obter mais informações sobre o procedimento descrito acima entre em contato com a SIGCORP no telefone (11) 4153-2945 / (11) 4063-9632 ou por e-mail suporte@sigcorp.com.br.